## **1/ Kompletní RESET**

Kompletní RESET paměti nového ovladače – Duplikátoru, slouží k vymazání jeho aktuální paměti. Zmačkněte současně tlačítko 1 a 2 a držte je stlačené dokud LED dioda 3x rychle neblikne. Jakmile LED dioda 3x rychle blikne, tak tlačítko 1 držte stále stlačené a tlačítko 2 uvolněte a opět ho pomalu 3x stlačte až se LED dioda rychle rozbliká. Tímto je paměť nového ovladače (Duplikátoru) kompletně vymazána.

## **2/ Programování**

Programování nového ovladače – Duplikátoru. Připravte si původní originální ovladač, který chcete duplikovat – kopírovat.

**a)** Zmačkněte současně tlačítko 1 a 2 a držte je stlačené dokud LED dioda 3x rychle neblikne. Tímto je Duplikátor uveden do Programovacího módu.

**b)** Přiložte k sobě co nejblíže oba ovladače (originální a náš duplikátor). Ideální je, oba ovladače k sobě přitisknout "zády"!!!

**c)** Stlačte na originálním ovladači první tlačítko a prakticky zároveň stlačte i tlačítko 1 na duplikátoru a držte je obě stlačené. LED dioda na Duplikátoru po cca 1 vteřině 2x rychle blikne, následně po 2 vteřinách LED blikne 3x pomalu a následně po 2 vteřinách se LED rozbliká rychle a bliká nepřetržitě. Tímto je tlačítko číslo 1 naladěno.

**d)** A nyní celý proces opakujte jako u programování tlačítka 1 od bodu 2b) pro všechny další tlačítka / funkce, které chcete naladit.

## **Upozornění:**

Vždy je potřeba pamatovat na to, že na každé tlačítko lze naladit jen jedno tlačítko / funkci z ovladače originálního. Duplikátor je v programovacím módu, tak dlouho dokud nenaladíte všechna tlačítka. Pokud si chcete po delším čase doladit volná tlačítka uveďte pro jistotu Duplikátor opět do Programovacího módu dle výše uvedeného návodu. Pokud si přejete nějaké tlačítko přeladit je nutné udělat nejprve kompletní RESET Duplikátoru a následně všechna tlačítka opět přeladit. Při výměně baterie zůstane naladění zachováno.

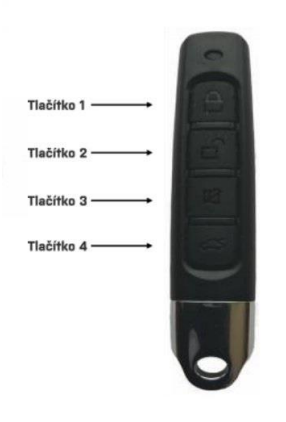

## **WWW.OVLADACE-BRANYAVRATA.CZ**